# **BUFR decoding with ecCodes**

#### Introduction to BUFR decoding and ecCodes

Marijana Crepulja, Roberto Ribas, Adrien Oyono

ECMWF Reading UK

[Marijana.crepulja@ecmwf.int](mailto:Marijana.crepulja@ecmwf.int) / [Roberto.ribas@ecmwf.int/](mailto:Roberto.ribas@ecmwf.int) [adrien.owono@ecmwf.int](mailto:adrien.owono@ecmwf.int)

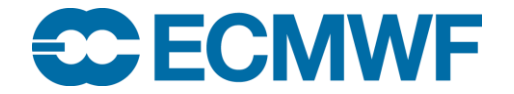

## BUFR format

- **BUFR** is a **B**inary **U**niversal **F**ormat for the **R**epresentation of meteorological data. Supported by the *World Meteorological Organization* (WMO) through the **Manual on Codes** [https://library.wmo.int/records/item/35625-manual-on-codes-international-codes-volume-i-2 -](https://library.wmo.int/records/item/35625-manual-on-codes-international-codes-volume-i-2%20-%20.X18yfpMza3I) [.X18yfpMza3I](https://library.wmo.int/records/item/35625-manual-on-codes-international-codes-volume-i-2%20-%20.X18yfpMza3I)
- **BUFR** is a **binary** format.
- Mainly used for meteorological observations,

(**SYNOP**,**TEMP**, satellite data).

• **BUFR is table driven**( we need the

**BUFR** tables to decode a **BUFR** message).**WMO** provides and updates the **BUFR** tables twice a year.

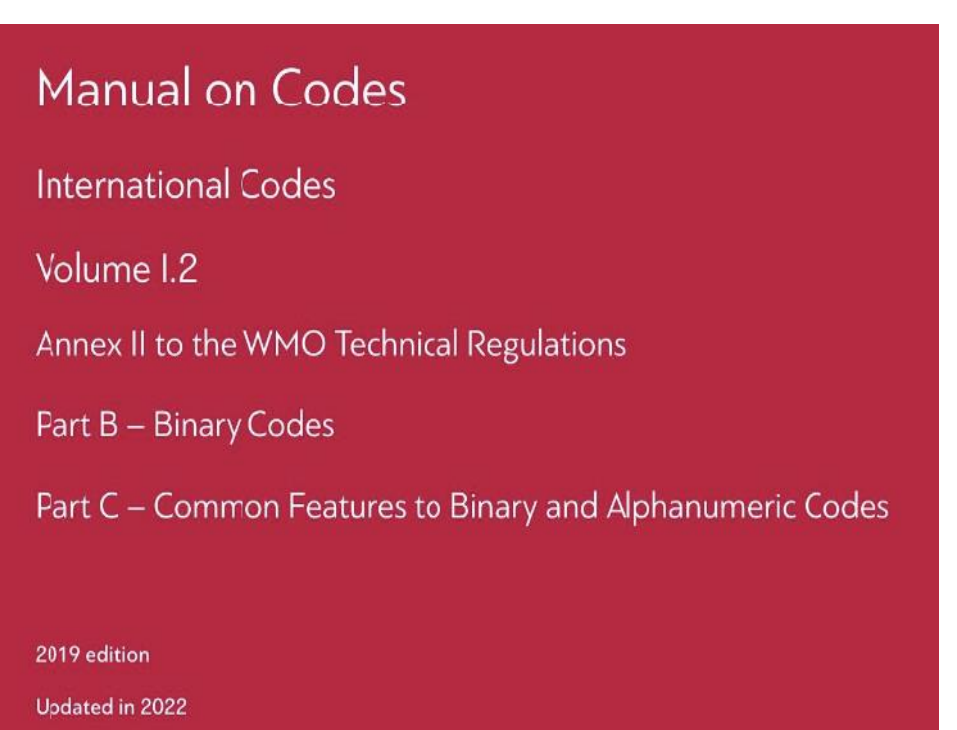

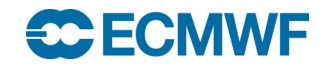

#### BUFR tables

• To decode a **BUFR** message, we need to know how to parse the *bit stream* contained in the message. To do so, we need the **WMO BUFR** tables.

- A *bit stream* is a sequence of octets (1 octet=8 bits).
- **ecCodes** includes the **WMO BUFR** tables.

• These tables are stored under the **ecCodes** installation directory (you can see where they are by using **codes\_info** as we will see later).

• There are 4 tables

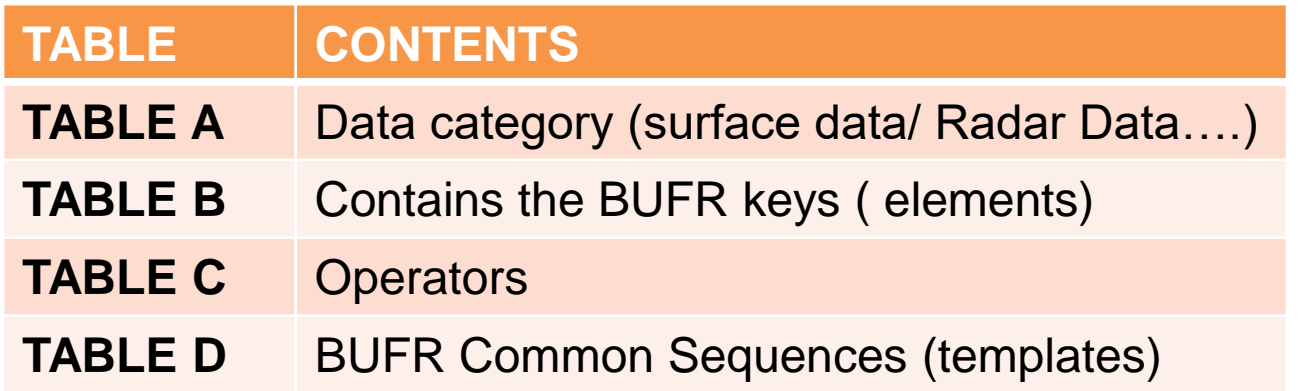

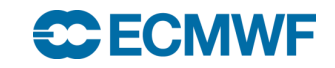

# BUFR files and BUFR messages

- **BUFR** files may contain one or several messages.
- A **BUFR** message contains 6 sections:

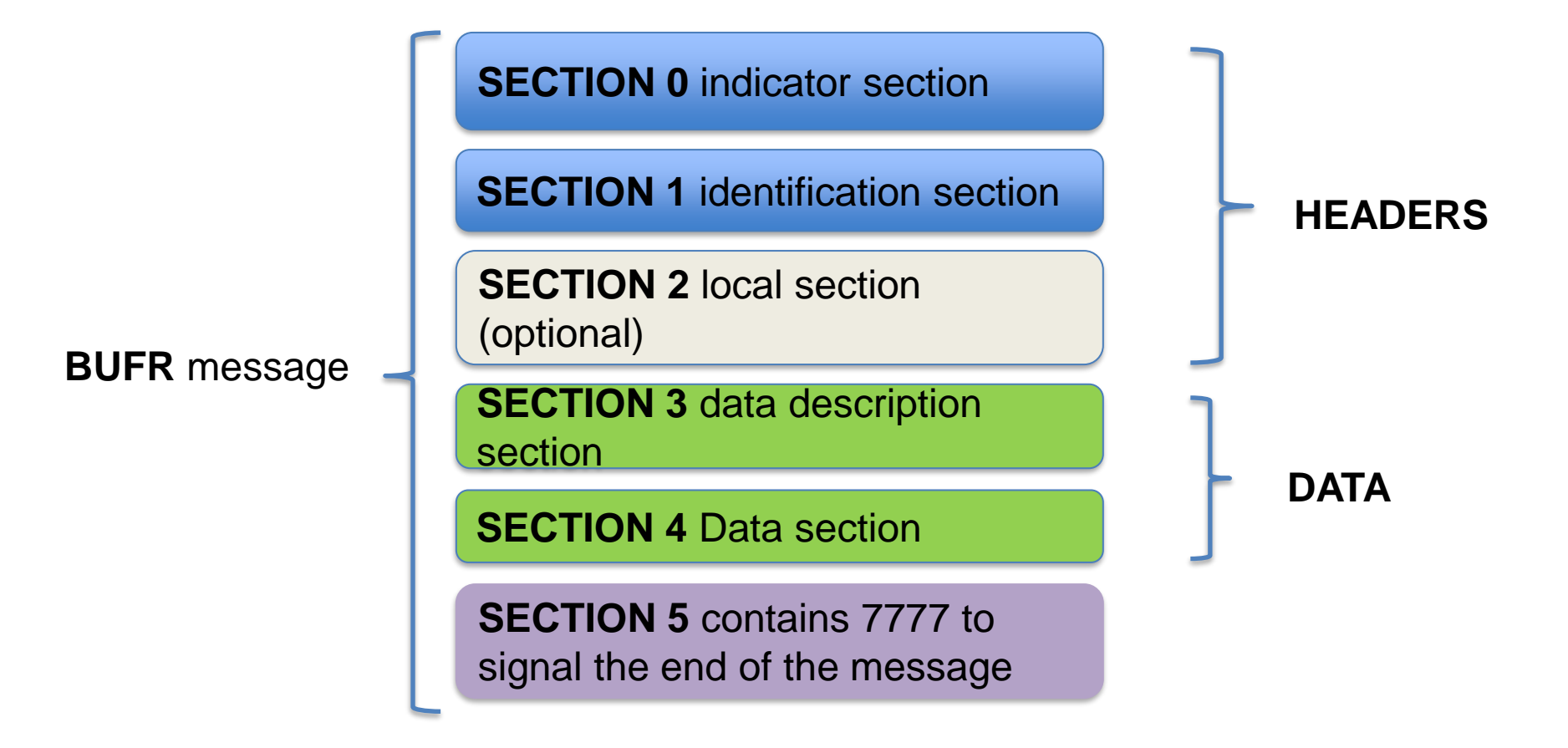

#### BUFR messages

• Section 0 contains the string **BUFR** the length of the message and the edition number.

• A **BUFR** message is all the data that comes after the string BUFR and before the end of message **7777. Begin** 

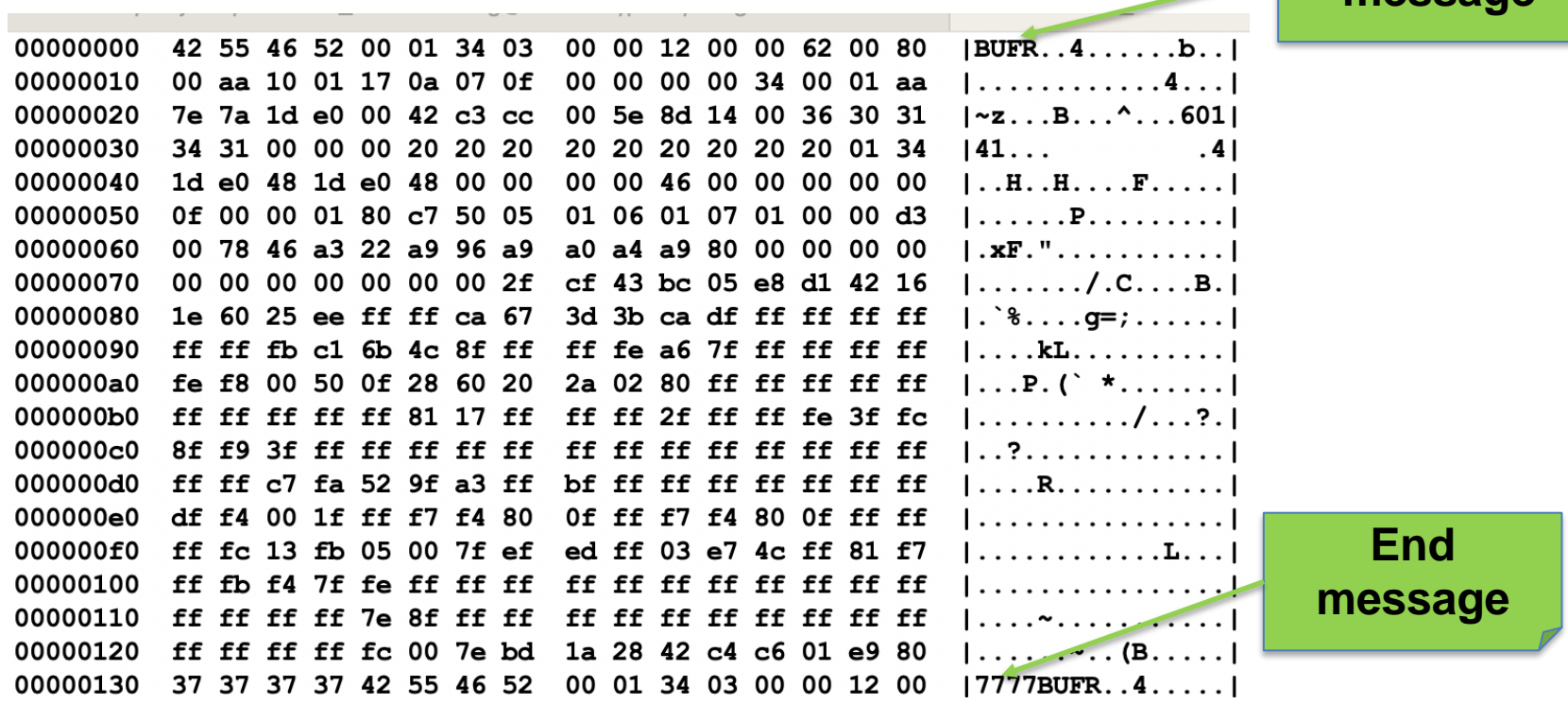

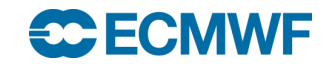

**message**

# BUFR sections 0,1,2 Headers

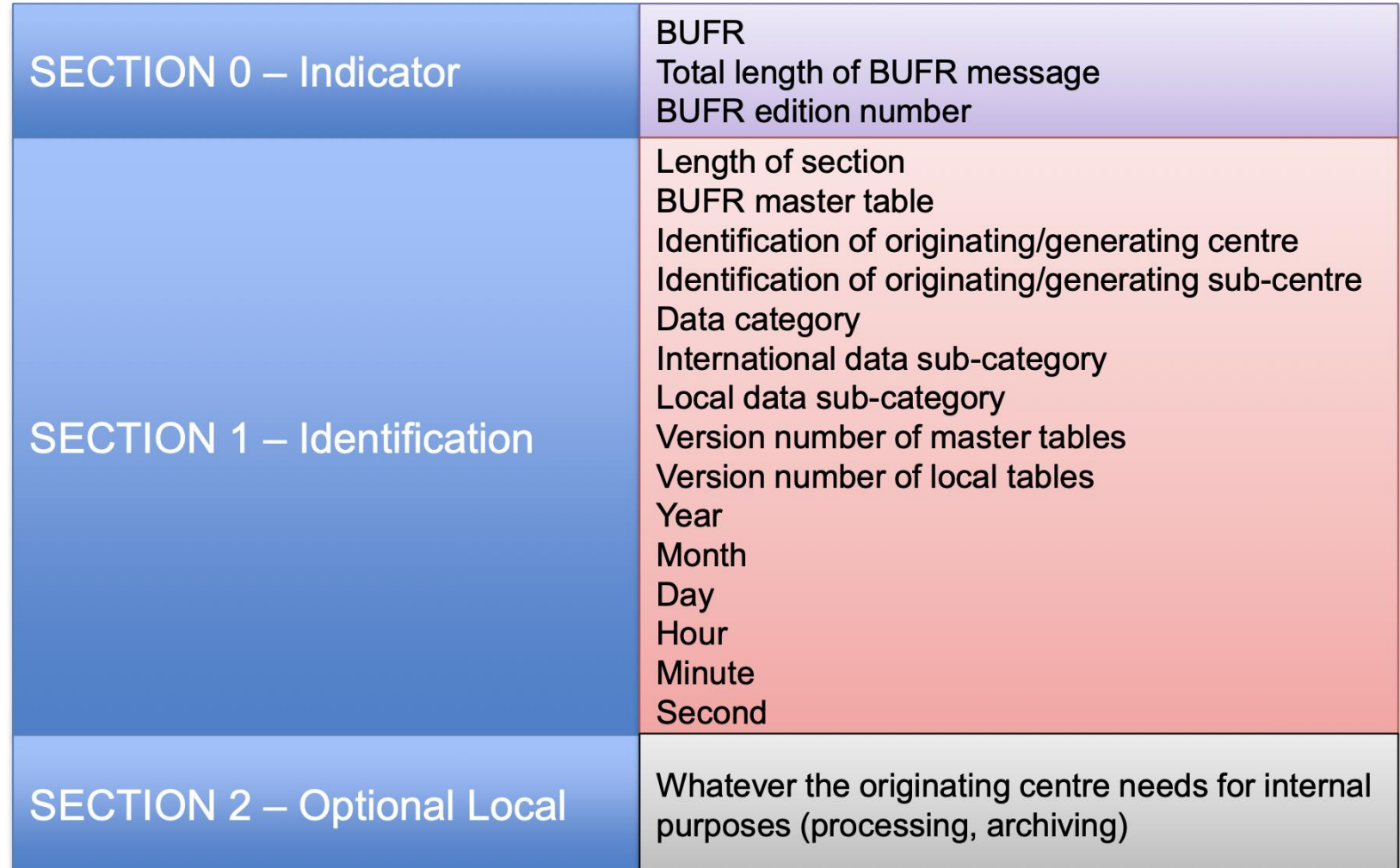

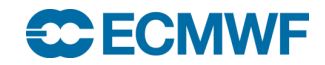

## BUFR Data section (sections 3 and 4)

• Contains the Data description section ( recipe) and the binary data ( ingredients).

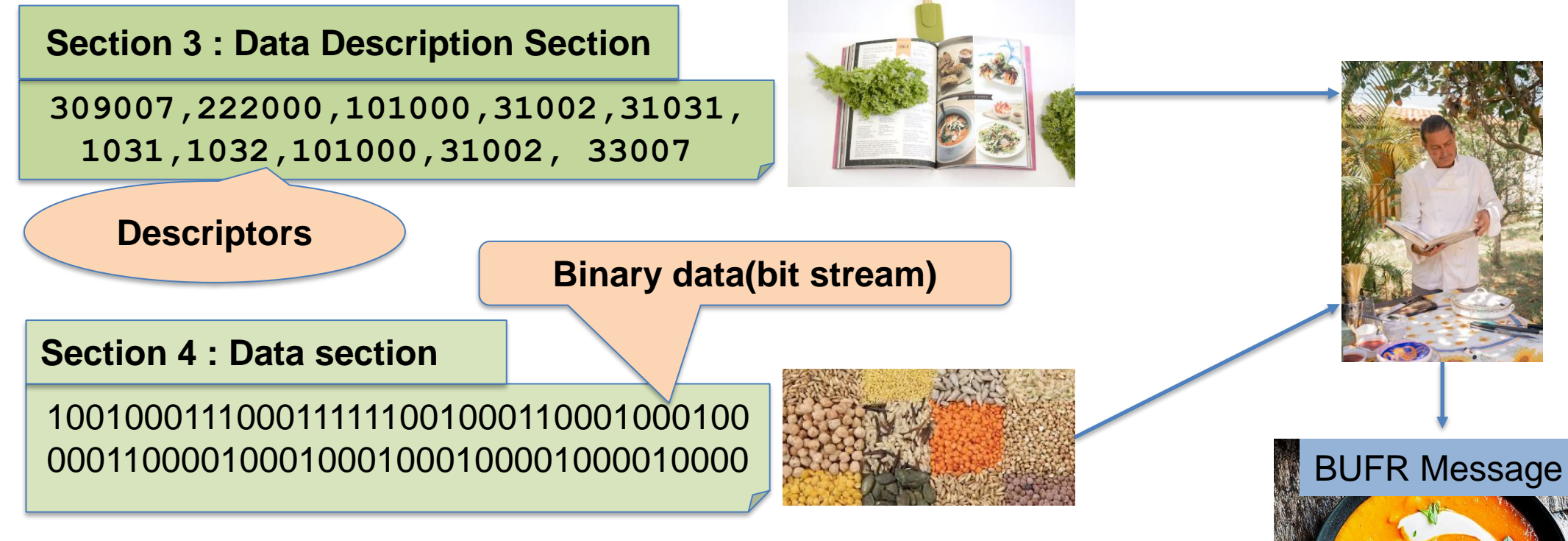

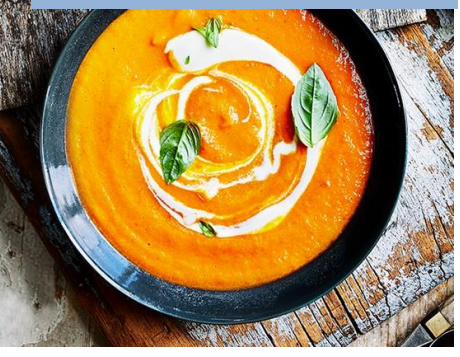

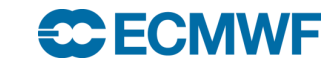

#### BUFR descriptors (elements) and its attributes

#### BUFR Table B (descriptors starting with 0)

**Contract Contract Contract Contract** 

encoding parameters

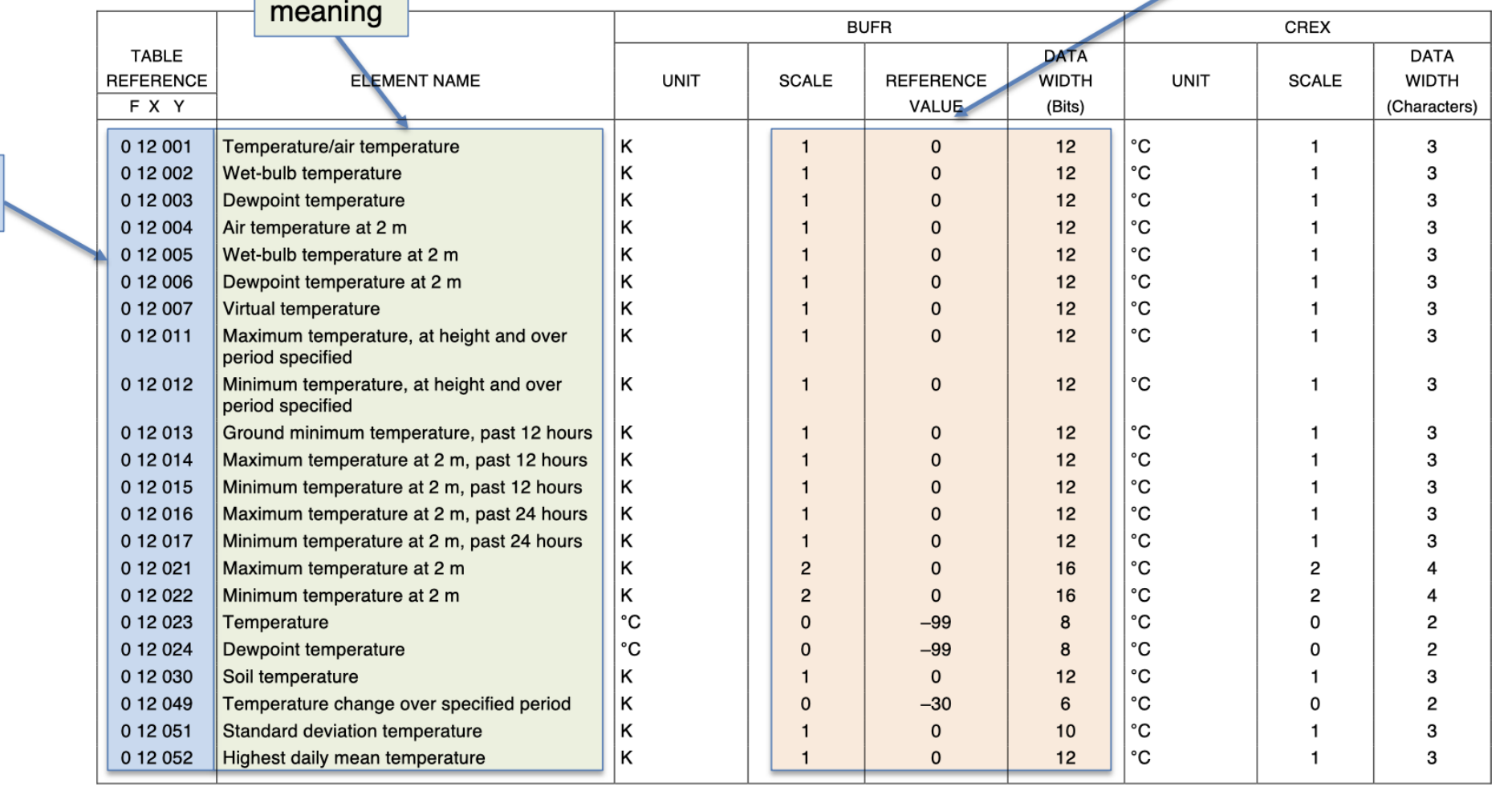

**Class 12 - BUFR/CREX Temperature** 

Elements descriptors

#### BUFR descriptors/elements

Each descriptor has a 6 digits code, referred as F-X-Y

- Contains a list of six digit descriptors in the form  $F-X-Y \to 0-04-006$
- **Descriptors starting with**  $\blacksquare$ 
	- **F=0** are elements listed in Table B
	- **F=1** denote replication of descriptors
	- **F=2** are operators acting on descriptors (Table C)
	- F=3 are sequences of descriptors listed in Table D

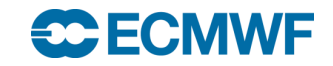

#### BUFR Table B elements and attributes

Each element/descriptor in table B has:

- a **code**, for example **0 12 001** is an element as starts with 0 (F=0).
- a **meaning/description** for example Temperature/Air Temperature
- and attributes such as *scale*, *reference* and *data width*. These appear in **Table B** for each element.

To retrieve the actual value, **ecCodes** applies the following recipe.

**Actual Value=(intValue + REFERENCE)\*10-SCALE**

**intValue** is the integer equivalent of the binary data stored in the message.

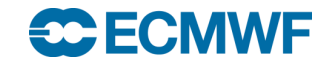

## BUFR min and max value to encode

**Value=(intValue+Ref) 10-scale Precision=10-scale**

When we know the **reference**, **data width** and **scale** for an element (from the Tables), we can calculate the **maximum** and **minimum** values for that can be encoded using that element.

**MINIMUM=(Min\_int+REF)\*10-scale**

**MAXIMUM=(Max\_int+REF)\*10-scale**

The Max\_int=2dataWidth-2, as two numbers are already taken. All 1s mean MISSING VALUE and all 0s mean 0.

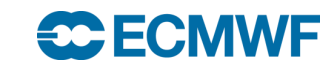

#### Data replication

#### **Replications**.

- As mentioned before**, F=1** means data replication.
- Data replication is used to repeat some descriptors. It is very similar to a loop in computer programming languages.
- For instance, a **TEMP** message contains a profile with several values of temperature, wind speed, pressure. Instead of repeating the elements as many times as levels, we use replication.

There are two types:

- **Standard replication**, where we the replication descriptor contains the number of replications.
- **Delayed replication**, where the number of replications is written in the data section.

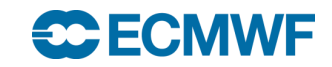

#### BUFR descriptors: standard replication

• In **standard replication**, the replication descriptor contains all the information.

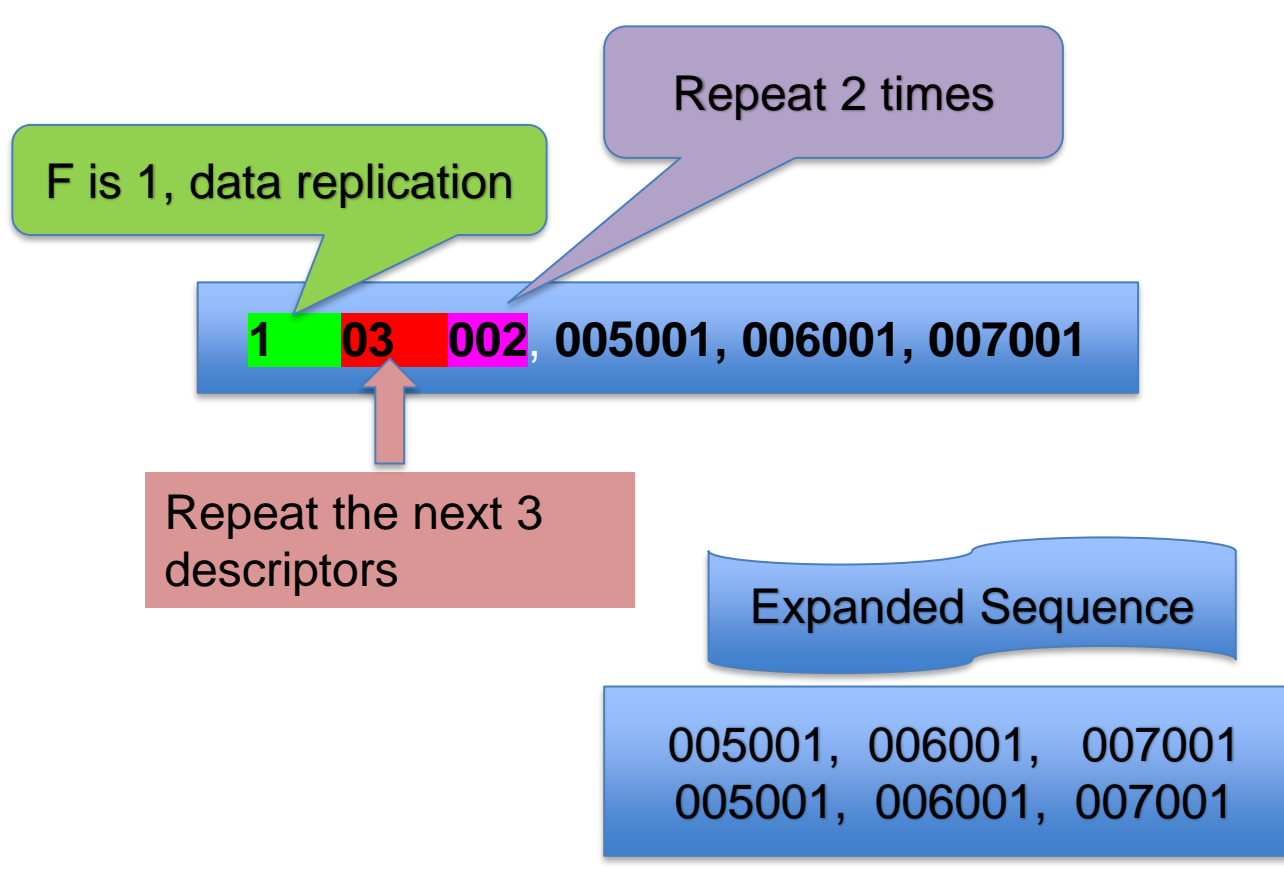

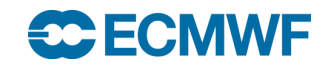

#### Delayed replication

• Sometimes, we don't know the number of replications beforehand. Then, we use delayed replication. In this case, we store the number of replications in the data section.

> **Everything looks the same except the replication is 000 and we have a new friend 31001**

> > 03 000, 31001, 005001, 006001, 007001

- This new **31001** descriptor, means we should look in the data section to find out how many replications we have.
- The descriptor **031001** (8 bits) allows 255 replications, the descriptor **031002**( 16 bits) allows 65536 replications.
- The descriptor 31001 is not included in the replication, so in this case, the **03** descriptors to replicate are the ones after 31001( 005001, 006001, 007001)

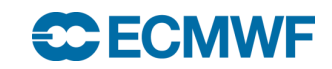

## **Operators**

• When **F=2** we have an operator that allows us to modify some descriptor attributes, such as scale, data width etc.

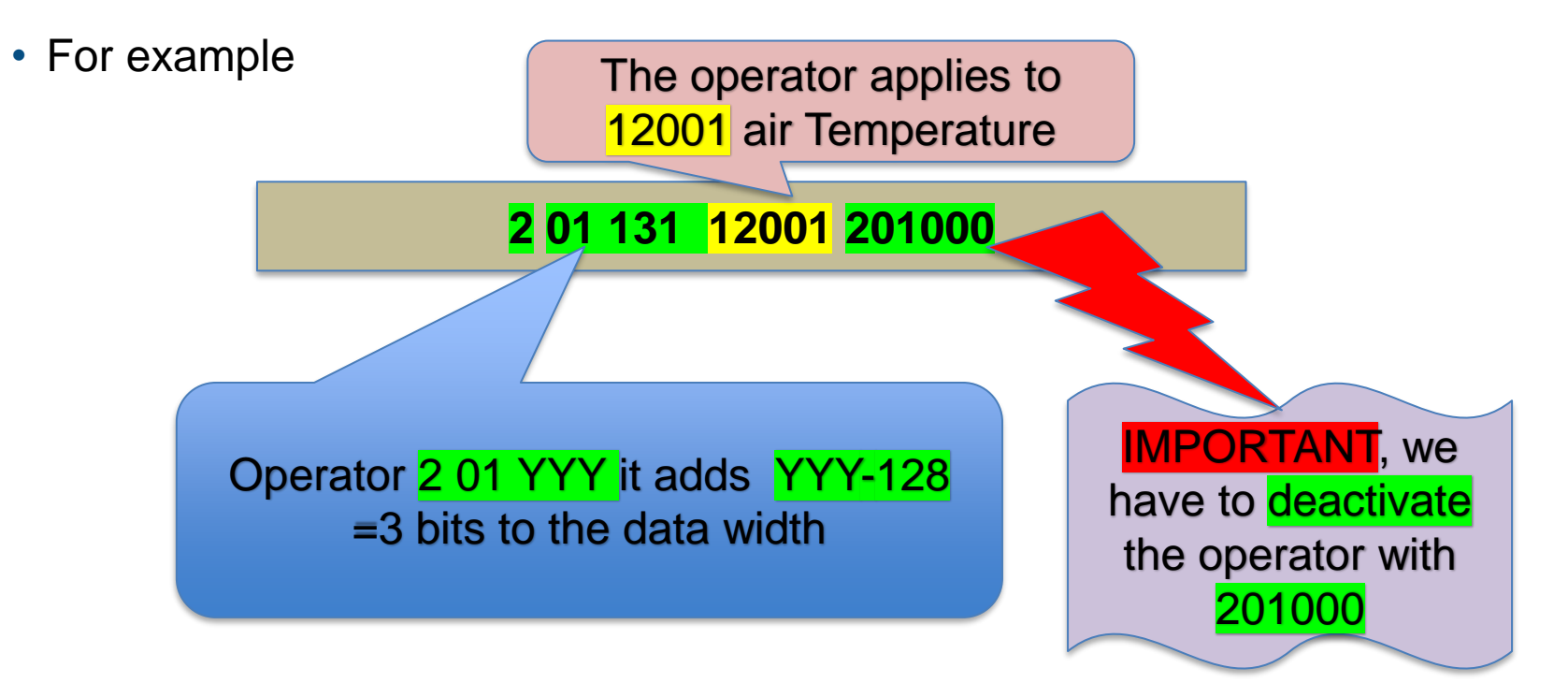

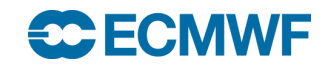

#### BUFR sequences ( templates)

**F=3** indicates sequences. For example:

#### **"301022" = [ 005001, 006001, 007001 ]**

The sequence **301002** is made of three descriptors 005001, 006001 and 007001. The sequences appear in **Table D**(Common Sequences).

Some sequences expand to other sub sequences and contain different elements inside, including replications. It is important to know the expanded sequence when reading the **BUFR** message.

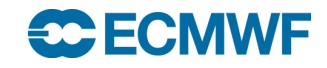

#### Compressed and uncompressed messages

• **compressedData=0**. means uncompressed data, in general used for single observations.

```
observedData=1
compressedData=0
unexpandedDescriptors={
      307080, 005001, 006001, 007001 }
blockNumber=60
stationNumber=141
stationOrSiteName="FES-SAIS"
stationType=1
|year=2023month=10
day=7hour = 15minute=0
\#1\#1atitude=33.93
#1#longitude=-4.98
heightOfStationGroundAboveMeanSeaLevel=571
heightOfBarometerAboveMeanSeaLevel=MISSING
nonCoordinatePressure=95230
pressureReducedToMeanSeaLevel=101510
```
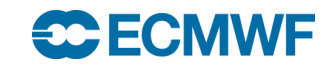

## Compressed messages

• **compressedData=1**. Multiple observations in arrays, mainly used for satellite data.

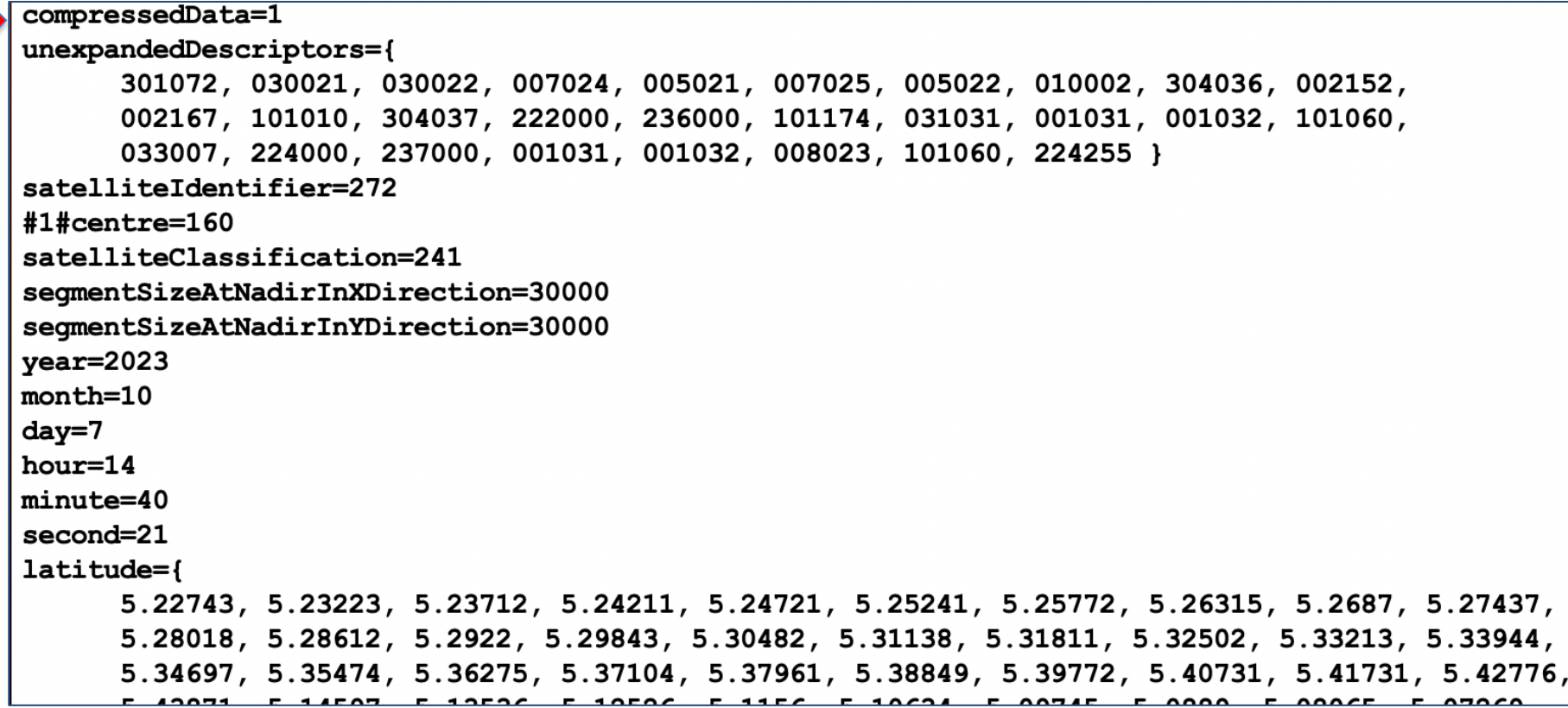

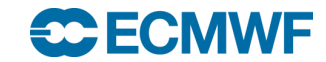

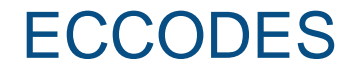

# **ECCODES**

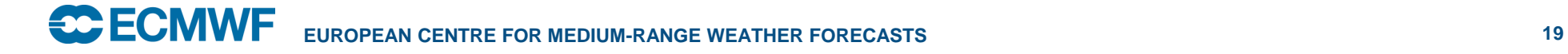

#### ecCodes

• **ecCodes** is a software package developed by **ECMWF** that simplifies the processing of **GRIB/BUFR** messages(encoding and decoding). It is written in C and has Fortran, C and Python3 APIs.

• **ecCodes** only works with python3 (python2 support stopped Q1 2023).

• It has also command line utilities for quick access to messages, keys, attributes. It allows also to modify some keys and filter messages according to different criteria.

• **ecCodes** <https://confluence.ecmwf.int/display/ECC/ecCodes+Home>

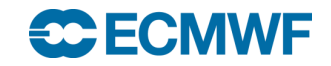

#### ecCodes

#### Use **codes\_info** to know about **ecCodes** installation ( tables/definitions).

(base) [marg@ac6-100 ecCodes 2023]\$ codes info

ecCodes Version 2.28.0

Default definition files path is used: /usr/local/apps/ecmwf-toolbox/2023.01.0.0/GNU/8.4/share/eccode s/definitions Definition files path can be changed by setting the ECCODES DEFINITION PATH environment variable.

Default SAMPLES path is used: /usr/local/apps/ecmwf-toolbox/2023.01.0.0/GNU/8.4/share/eccodes/samples SAMPLES path can be changed by setting the ECCODES SAMPLES PATH environment variable.

Although not recommended, you can add your own local tables [https://confluence.ecmwf.int/display/UDOC/Local+configuration+-](https://confluence.ecmwf.int/display/UDOC/Local+configuration+-+ecCodes+BUFR+FAQ) [+ecCodes+BUFR+FAQ](https://confluence.ecmwf.int/display/UDOC/Local+configuration+-+ecCodes+BUFR+FAQ)

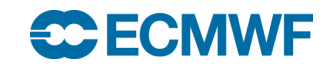

#### Command line tools

- **bufr\_count** counts the messages in a **BUFR** file.
- **bufr** Is to show header information and some data section keys ( need to unpack with option **–s unpack=1** ).
- **bufr\_dump** to show the contents of a **BUFR** message.
- **bufr\_filte**r allows to apply some actions (set a key, print) for each message.
- **bufr\_compare** allows to compare **BUFR** messages.
- **bufr\_set** allows to set the value for some keys.
- **bufr\_copy** allows copying messages from a **BUFR** file.

<https://confluence.ecmwf.int/display/ECC/BUFR+tools>

These commands come with the **option –h** for help

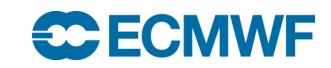

#### bufr\_ls

• **bufr\_ls**, used to list some contents(headers) of the BUFR messages inside a file. It can also print some keys in the data section(using **–s unpack=1**).

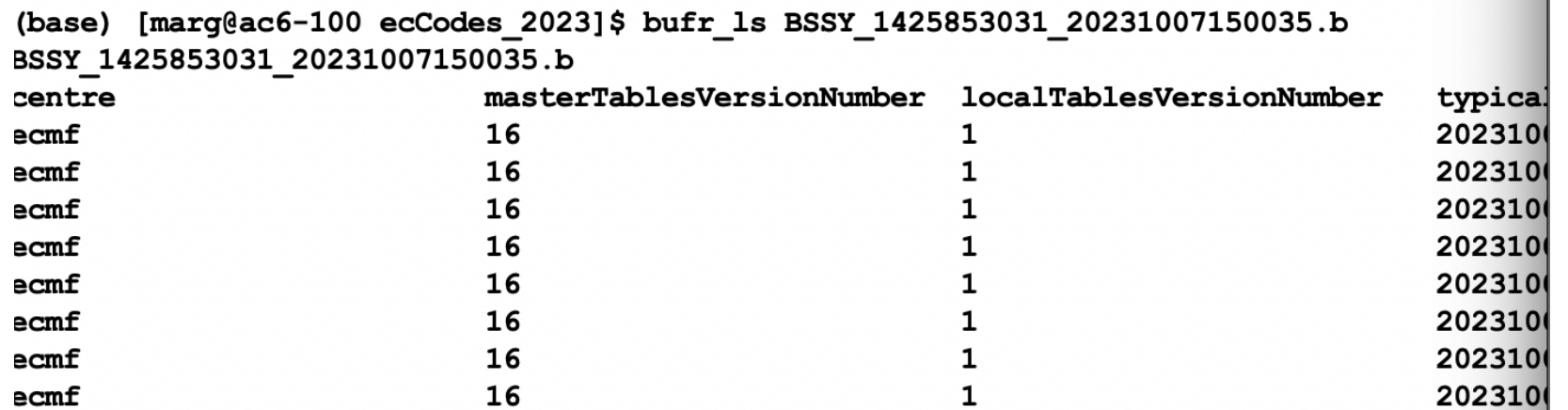

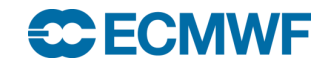

#### bufr\_ls

• **bufr\_ls** we can select keys with the option **–p**.

(base) [marg@ac6-100 ecCodes 2023]\$ bufr ls -p centre, numberOfSubsets BSSY 1425853031 20231007150035.b BSSY 1425853031 20231007150035.b numberOfSubsets centre 98 98 98 98 98 98

• We can also see "some" data section keys if we use the option <u>-s unpack=1</u> although some keys cannot be obtained this way.

```
(base) [marg@ac6-100 ecCodes 2023]$ bufr ls -s unpack=1 -p blockNumber, stationNumber msg1.b
msq1.bblockNumber
              stationNumber
60
               141
1 of 1 messages in msg1.b
```
#### **SC FCMWF**

# bufr\_dump

- **bufr dump** shows the contents of the **BUFR** message. Useful options :
- -w count=N shows message N.
- **-p** output in plain text. Default is json.
- -O octet mode.
- **-d** prints the expanded descriptors.
- -S subset\_number. Shows the given subset.
- **-D [Fortran|C|python]** produces a Fortran or C or python script to decode the **BUFR** message.

More examples [https://confluence.ecmwf.int/display/ECC/bufr\\_dump](https://confluence.ecmwf.int/display/ECC/bufr_dump)

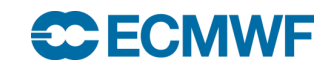

#### bufr\_dump

#### • **bufr\_dump -O msg1.b |less**

\*\*\*\*\* FILE: msq1.b MESSAGE 1 ( length=308 ) #============== ==============  $1 - 4$  $identifier = BUFR$  $5 - 7$  $totalLength = 308$ 8 edition  $=$  3 SECTION 1 ( length=18, padding=0 )  $====$ ====  $1 - 3$  $section1Length = 18$ 4  $masterTableNumber = 0$ 5  $bufferHeaderSubCentre = 0$ 6 bufrHeaderCentre = 98 [European Centre for Medium-Range Weather Forecasts (commo  $\overline{7}$  $updateSequenceNumber = 0$ 8 section1Flags = 128 [10000000 (bufr/section1 flags.table) ]  $dataCategory = 0$ 9 10  $dataSubCategory = 170$ 11  $masterTables VersionNumber = 16$  $12$  $localTablesVersionNumber = 1$ 13  $typicalYearOfCentury = 23$  $typicalMonth = 10$ 14 15 typicalDay =  $7$  $typicalHour = 15$ 16 17  $typicalMinute = 0$ section1Padding =  $1 \{$ 18 00 } # section padding section1Padding SECTION 2 ( length=52, padding=0 ) ======================= ================  $1 - 3$  $section2Length = 52$  $reservedSection2 = 0$ 4 5  $rdbType = 1$ 6  $oldSubtype = 170$  $7 - 19$ keyData =  $13$  { 7e, 7a, 1d, e0, 00, 42, c3, cc, 00, 5e, 8d, 14, 00  $\sim$ 

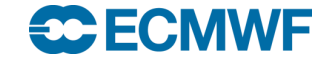

## Bufr\_dump

• Bufr\_dump produces a JSON output

```
"key" : "subsetNumber",
  "value" : 1\},
₹
  "key" : "blockNumber",
  "value" : 60,
  "units" : "Numeric"
Ъ,
\mathsf{I}"key" : "stationNumber",
     "value" : 141,
     "units" : "Numeric"
  \left\{ \begin{array}{c} 1 \\ 1 \end{array} \right."key" : "stationOrSiteName",
       "value" : "FES-SAIS",
       "units" : "CCITT IA5"
     },
          "key" : "stationType",
          "value" : 1, 1"units" : "CODE TABLE"
```
## Bufr\_filter

**bufr\_filter** allows some simple operations to be done on all the messages of a BUFR file. For example, we could select only some satellite Identifiers from a BUFR file that contains a mix of satellite data. Let's create this filter to write the messages with satelliteIdentifier 64 (SentineI5P) to an output file.

```
set unpack=1;
if (satelliteIdentifier==64){
set pack=1;
write;
}
```
bufr\_filter –o output.bufr **filter.flt** input.bufr

The file **output.bufr** file contains only the Sentinel-5P messages. More examples [https://confluence.ecmwf.int/display/ECC/bufr\\_filter](https://confluence.ecmwf.int/display/ECC/bufr_filter)

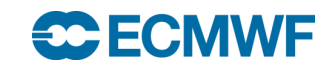

# Bufr\_copy

• **bufr\_copy** allows to copy whole messages from a file.

For example:

**bufr\_copy input.bufr 'out\_[bufrHeaderCentre].bufr'**

- This command will copy the messages in the *input.bufr* and will split them according to the **bufrHeaderCentre** key.
- More examples [https://confluence.ecmwf.int/display/ECC/bufr\\_copy](https://confluence.ecmwf.int/display/ECC/bufr_copy)

# Bufr\_get and bufr\_set

• **bufr\_get** allows to retrieve some header keys. If the requested key does not exist, unlike **bufr\_ls**, **bufr\_get** fails with an error that can be trapped in a script.

• **bufr\_set** allows to set keys/pairs in a message and write the result in an output file.

More information [https://confluence.ecmwf.int/display/ECC/bufr\\_set](https://confluence.ecmwf.int/display/ECC/bufr_set) and [https://confluence.ecmwf.int/display/ECC/bufr\\_get](https://confluence.ecmwf.int/display/ECC/bufr_get)

## Bufr\_compare

• **bufr\_compare** is used to compare **BUFR** messages in different **BUFR** files. For example, we can have a reference **BUFR** file and a test BUFR file. We can compare them by doing:

#### **bufr\_compare reference.bufr test.bufr**

Some handy options:

- **-f force** execution not to fail in error
- **-v verbose**, shows the differences between corresponding messages
- **-d** writes different messages on files.

More information [https://confluence.ecmwf.int/display/ECC/bufr\\_compare](https://confluence.ecmwf.int/display/ECC/bufr_compare)

#### Eccodes python API

• **Eccodes** has also a Python API that can be used to create decoder/encoder programs which can implement more complex logic than the command line tools.

• To install the python eccodes API use:

#### pip3 install eccodes

• <https://confluence.ecmwf.int/display/ECC/ecCodes+installation>

# Python API

• The structure of a decoder could be:

Import eccodes and other python libraries you may need open BUFR file in binary (mode 'rb') Loop over the messages generate the BUFR handle unpack the message to access the data section read the keys you want using the BUFR handle release the BUFR handle Close BUFR file

**IMPORTANT, each BUFR** handle must be released otherwise memory is exhausted.

#### Python example

```
fname="BSSY_1425853031_20231007150035.b"
 with open(fname,
'rb') as f:
     #open BUFR in binary mode for reading 'rb'
      nmsg=codes_count_in_file(f) # count messages
      print(f" file {fname} contains {nmsg}messages")
      for i in range(0,nmsg): # loop over messages
          # get the BUFR handle bid
          bid=codes_bufr_new_from_file(f)
          #unpack to see the data section
          codes_set(bid,'unpack',1)
          # retrieve the keys needed
          lat=codes_get(bid,'latitude')
          print(f" msg {i+1} latitude {lat}")
          codes_release(bid) 
         # important to release the BUFR handle before 
reading the next message otherwise MEMORY will be exhausted
```
## **codes\_ui** the graphical interface

• There is a graphical interface that allows to inspect messages graphically

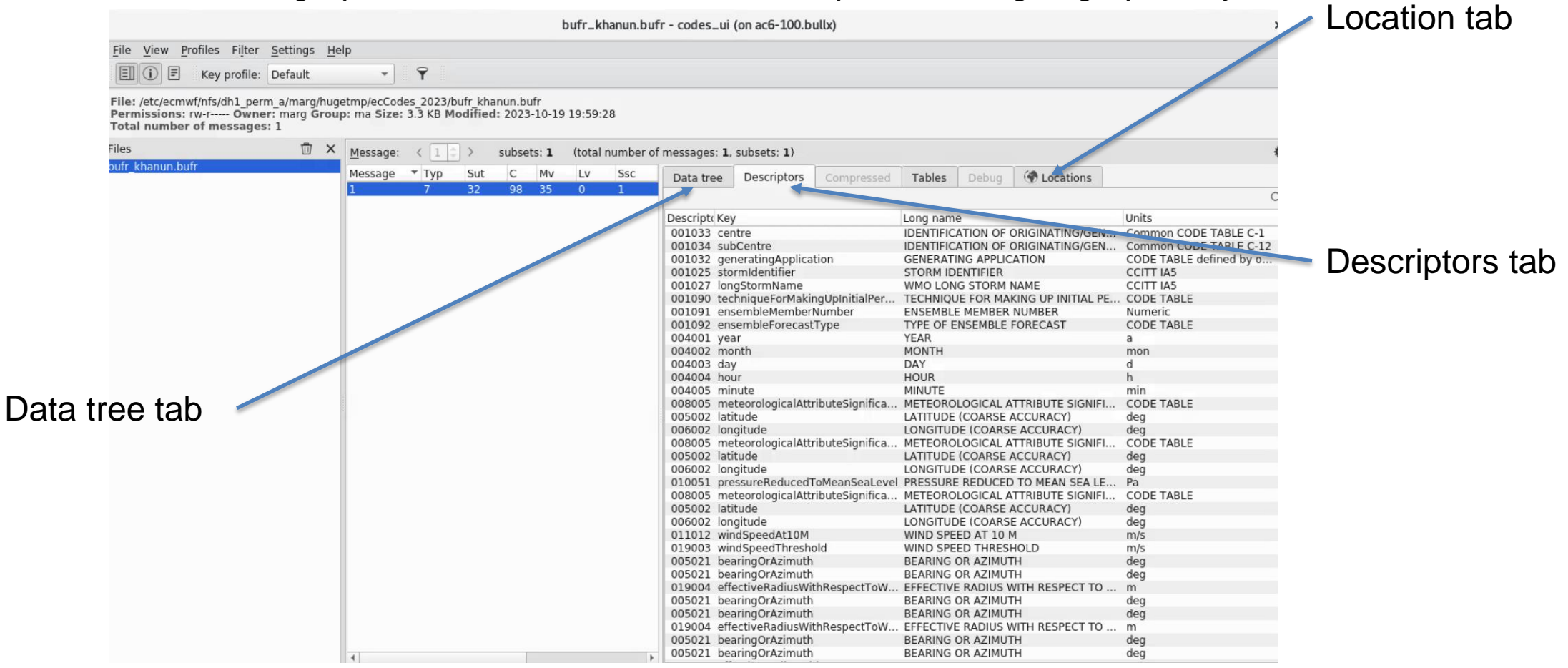

#### codes\_ui allows to see the observations' locations

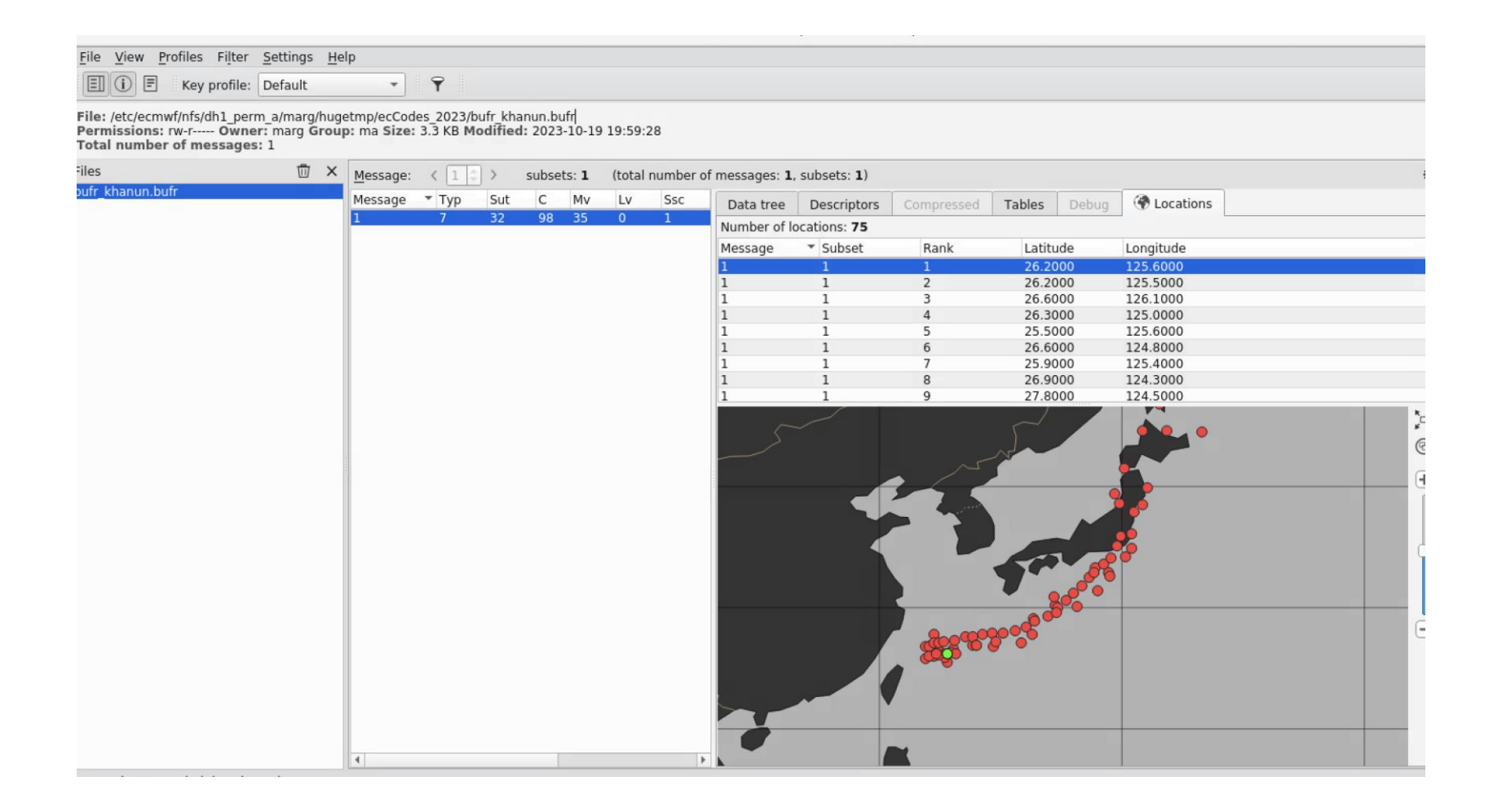

**CCECMWF EUROPEAN CENTRE FOR MEDIUM-RANGE WEATHER FORECASTS 36**

#### **Installation**

- 1. Download the **ecCodes** package from: <https://confluence.ecmwf.int/display/ECC/Releases>
- 2. Copy to a subdirectory **/tmp** and un compress the *ecCodes* package there.
- 3. Create a subdirectory **/tmp/build**.
- 4. Use the following command from **/tmp/build** to install *ecCodes*.

cmake -DCMAKE\_INSTALL\_PREFIX=/path/to/install/eccodes ../eccodes-x.y.z-Source

5. Run make and make install to finally install ecCodes.

This command will install the eccodes library under the directory provided in – DCMAKE\_INSTALL\_PREFIX

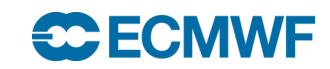

#### **Resources**

#### [Videos:](https://www.youtube.com/watch?v=Xf2YuIzVS7g)

- <https://www.youtube.com/watch?v=Xf2YuIzVS7g>
- <https://www.youtube.com/watch?app=desktop&v=d-iiVT2XxTw>
- <https://www.youtube.com/watch?v=xQx2214buVU>

#### ECMWF training pages:

• [https://learning.ecmwf.int/mod/scorm/player.php?a=176&currentorg=Introdu](https://learning.ecmwf.int/mod/scorm/player.php?a=176¤torg=Introduction_to_BUFR_decoding_with_ecCodes_ORG&scoid=452) [ction\\_to\\_BUFR\\_decoding\\_with\\_ecCodes\\_ORG&scoid=452](https://learning.ecmwf.int/mod/scorm/player.php?a=176¤torg=Introduction_to_BUFR_decoding_with_ecCodes_ORG&scoid=452)

ecCodes confluence:

• <https://confluence.ecmwf.int/display/ECC/ecCodes+Home>

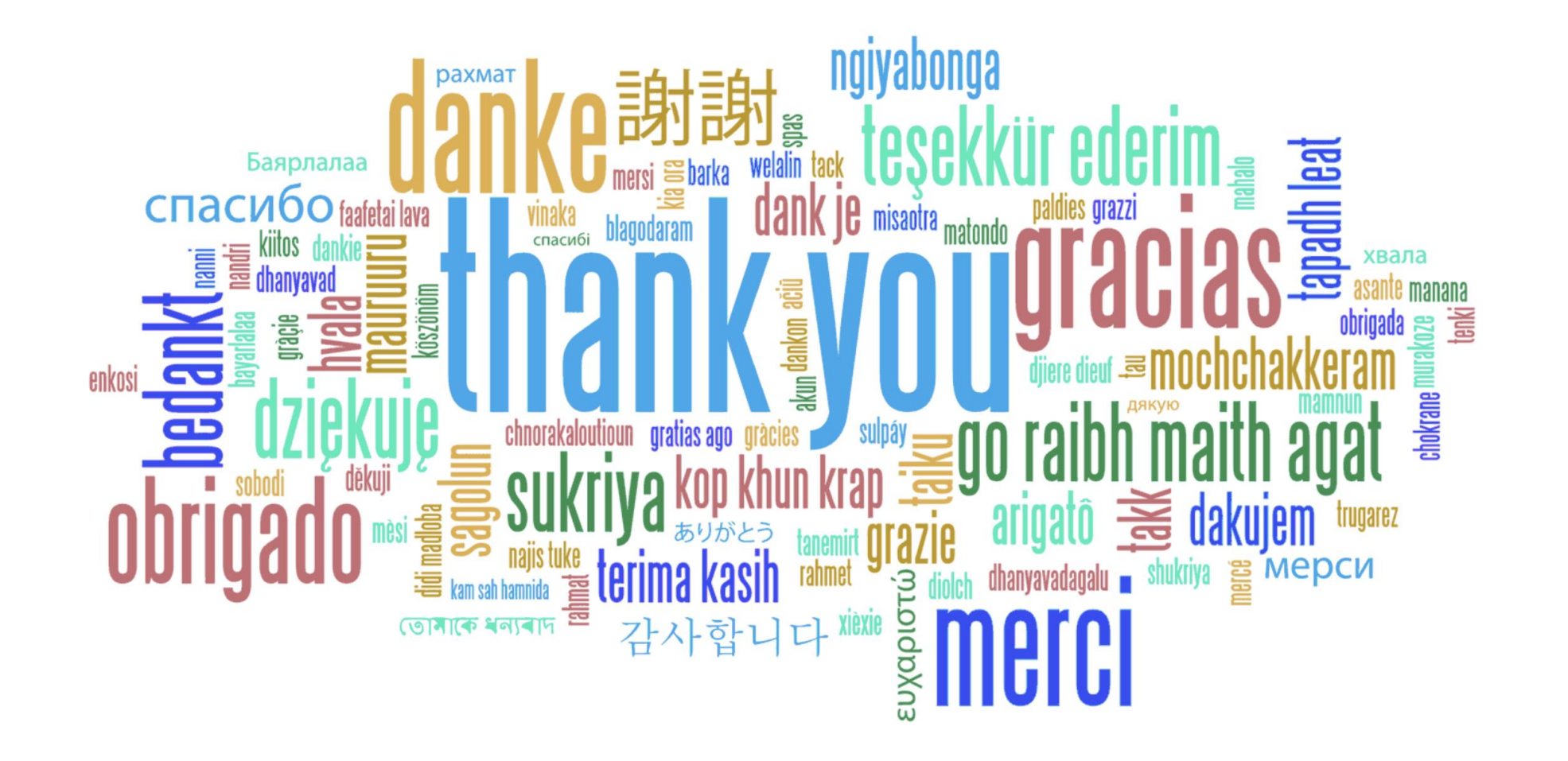